client\_linux

Validée par E. Seigne le 25 janvier 2009. Attention votre serveur doit être à jour. Spécifique AbulÉdu 8.08.

# **Configuration avancée d'un poste GNU/Linux**

La configuration avancée d'un poste GNU/Linux correspond à l'envie d'avoir un poste autonome GNU/Linux sur un réseau AbulÉdu tout en bénéficiant de l'authentification sur le serveur et du partage des fichiers qui se trouvent également sur le serveur.

Si vous souhaitez uniquement configurer votre poste GNU/Linux pour avoir la connexion internet, regardez plutôt la documentation suivante: [configuration de base des PC GNU/Linux](https://docs.abuledu.org/abuledu/administrateur/configbaselinux)

Si vous voulez une solution industrielle, simple à mettre en oeuvre et pas prise de tête vous devriez regarder du côté des ClientsLourds AbulÉdu (développement en cours) [Infrastructure de gestion des](https://docs.abuledu.org/abuledu/administrateur/infrastructure_de_gestion_des_clients_lourds) [clients lourds](https://docs.abuledu.org/abuledu/administrateur/infrastructure_de_gestion_des_clients_lourds) et [configuration d'un client lourd AbulÉdu](https://docs.abuledu.org/abuledu/administrateur/configclientlourdabuledu)

#### **Nom de votre ordinateur "lourd"**

Pour plus de simplicité, imaginons que le poste que vous voulez ajouter sur le réseau porte le nom de "t40p" et votre serveur "servecole".

Si vous voulez modifier le nom de votre poste, éditez les deux fichiers /etc/hosts et /etc/hostname, mettez le nom que vous voulez, sauvegardez et redémarrez votre poste.

## **Configuration réseau de base**

Bien entendu, votre poste est configuré pour obtenir automatiquement une adresse IP via DHCP et vous l'aurez ["fixé"](https://docs.abuledu.org/abuledu/administrateur/ltsconf) (avec le même nom que celui que vous aurez indiqué à l'étape précédente, t40p dans notre exemple) via l'outil ad-hoc dans webadmin.

# **Ajout des paquets logiciels nécessaires**

apt-get install libpam-mount winbind samba portmap smbfs smbclient

Last update: 2010/01/17 abuledu:administrateur:configavanceelinux https://docs.abuledu.org/abuledu/administrateur/configavanceelinux?rev=1263726053 12:00

# **Configuration de samba sur t40p**

Éditez le fichier /etc/samba/smb.conf pour y insérer les données suivantes (remplacez 192.168.0.1 par l'adresse IP de votre serveur s'il n'est pas en 192.168.0.1):

```
[global]
  workgroup = ABULEDU
  server string = %h server (Samba, Ubuntu)
  security = DOMAIN
 netbias name = %h
  wins server = 192.168.0.1
 idmap uid = 10000 - 20000idmap gid = 10000 - 20000winbind separator = / log file = /var/log/samba/log.%m
 max log size = 1000
 syslog = 0 template shell = /bin/bash
  template homedir = /home/%D/%U
  winbind enum users = yes
  winbind enum groups = yes
 winbind cache time = 10winbind separator = +password server = *winbind use default domain = yes
```
## **Création du répertoire de base pour l'accueil des utilisateurs**

mkdir /home/ABULEDU

#### **Modification du fichier /etc/nsswitch.conf**

passwd: compat winbind group: compat winbind

shadow: compat winbind

## **Modification des fichiers /etc/pam.d/gdm**

Attention, nous ne modifions que le système d'authentification de GDM, si vous voulez utiliser KDM ou un autre système d'authentification sur le poste libre à vous d'adapter ces lignes pour d'autres modules PAM

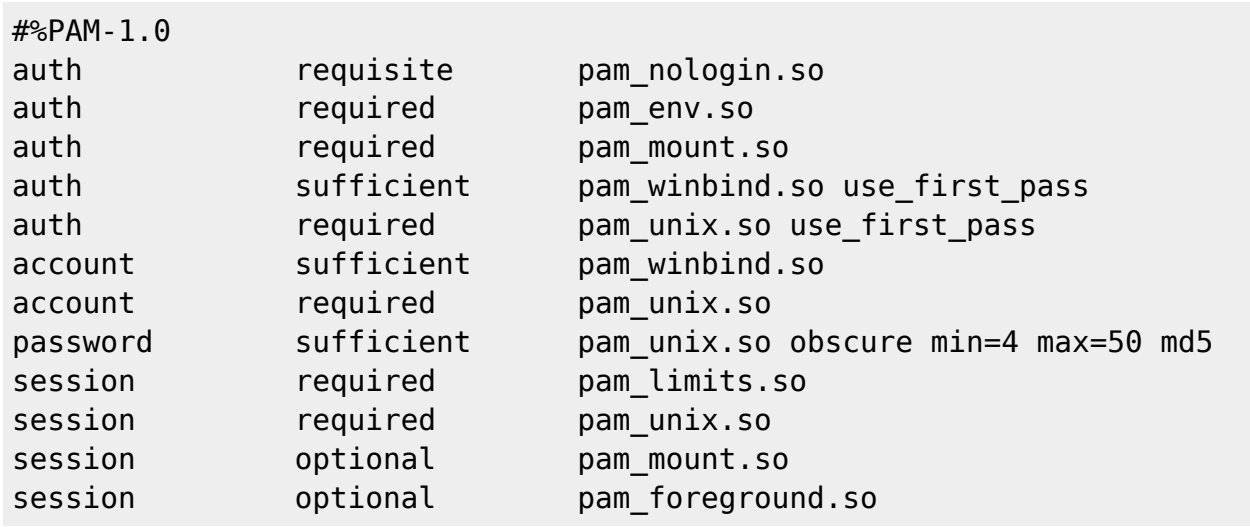

# **Intégration de t40p dans le domaine ABULEDU**

Après avoir demandé le mot de passe root sur l'interface d'administration web d'abuledu ("accueillir des stations xp/2000" sur l'interface webadmin) vous pouvez intégrer le poste t40p sur le domaine ABULEDU avec les commandes suivantes:

/etc/init.d/samba stop net rpc join -U root /etc/init.d/winbind restart /etc/init.d/samba start

# **Ajout des montages automatiques dans /etc/security/pam\_mount.conf**

Ajouter à la fin du fichier ceci:

volume \* cifs servecole & /home/ABULEDU/&/dossier-perso-sur-servecole dir mode=0700,file mode=0600,uid=&,setuids,mapchars,serverino,nobrl,noperm,i Last update: 2010/01/17 abuledu:administrateur:configavanceelinux https://docs.abuledu.org/abuledu/administrateur/configavanceelinux?rev=1263726053 12:00

 $ocharse$ t=iso $8859-15$ 

Pour une ubuntu hardy et suivantes c'est le fichier pam\_mount.conf.xml dans lequel il faut ajouter en avant-dernière ligne ceci:

#### <volume

```
options="dir_mode=0700,file_mode=0600,setuids,mapchars,serverino,nobrl,noper
m,iocharset=utf8" user="*" mountpoint="/home/ABULEDU/%(USER)/dossier-perso-
sur-servecole" path="%(USER)" server="servecole" fstype="cifs" />
```
#### **Précharger le module CIFS**

Ajoutez la ligne suivante dans le fichier /etc/modules

cifs

#### **Rendre les liens symboliques "utilisables"**

Il faut penser à utiliser ce qui suit pour que le montage samba suive les liens symboliques … ça ne doit être lancé qu'une seule fois sur t40p après son amorçage et avant la 1ere authentification utilisateur. Suggestion de faire cela dans le fichier /etc/rc.local

Modification du fichier /etc/rc.local pour ajouter ce qui suit avant le exit

echo 0 > /proc/fs/cifs/LinuxExtensionsEnabled

From: <https://docs.abuledu.org/> - **La documentation d'AbulÉdu**

Permanent link: **<https://docs.abuledu.org/abuledu/administrateur/configavanceelinux?rev=1263726053>**

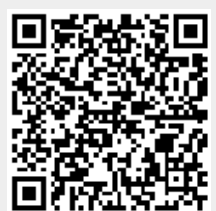

Last update: **2010/01/17 12:00**